# **Logging Into ESS for the First Time**

Go to the following website:

### <https://franklincountyoh.munisselfservice.com/login.aspx>

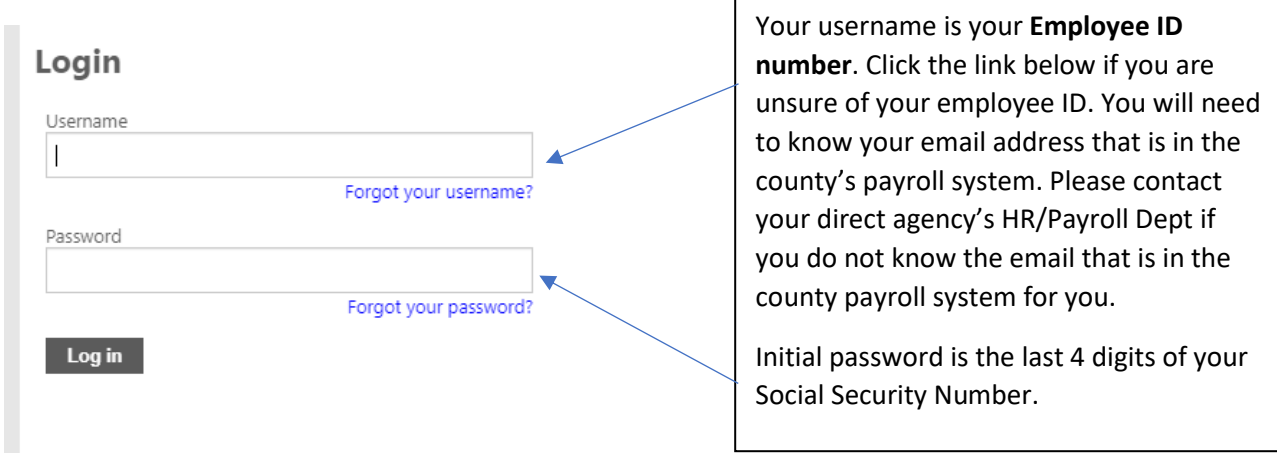

The first time you log into ESS you will be prompted to change your password.

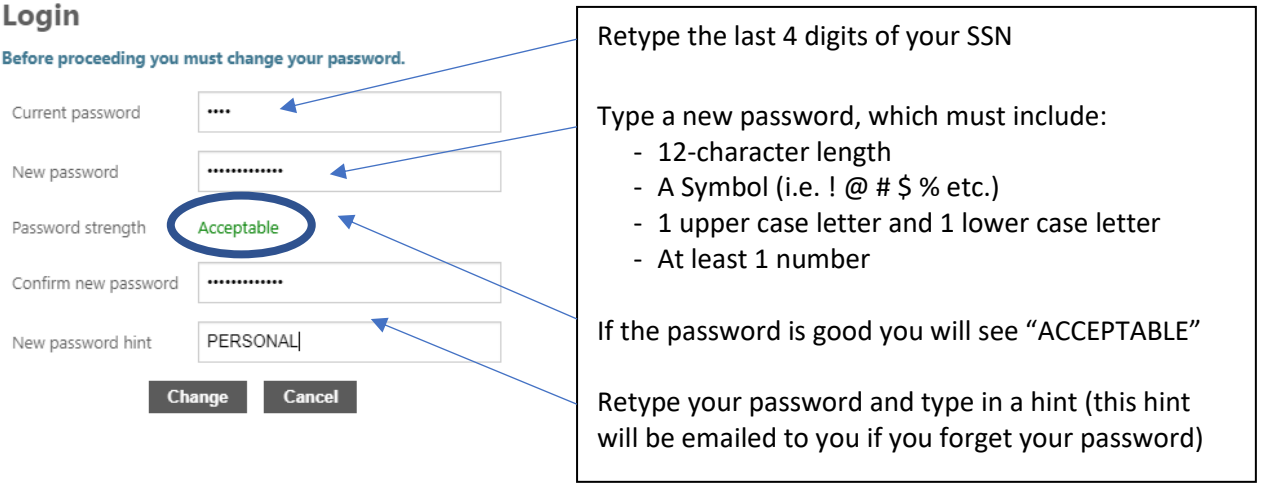

### **Forgot Your Username and/or Password**

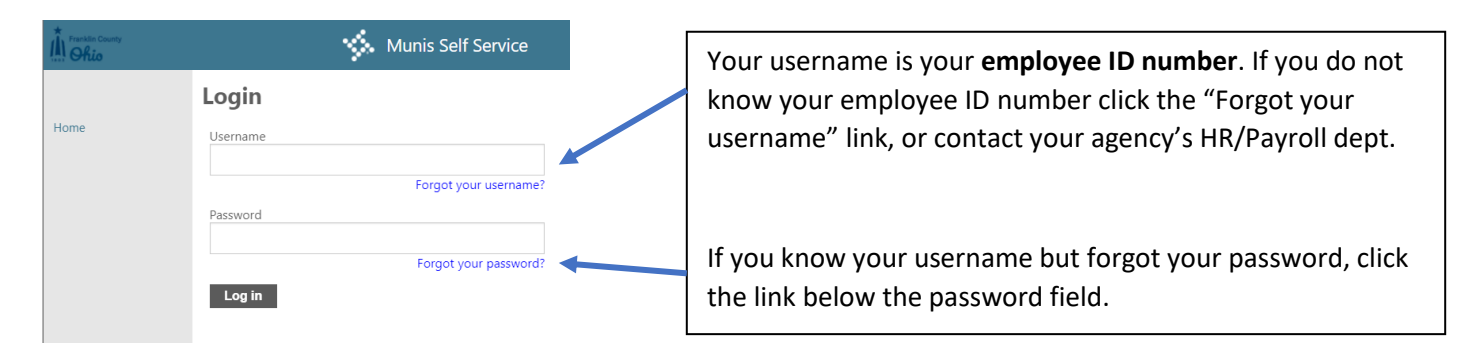

#### **Forgot Your Username**

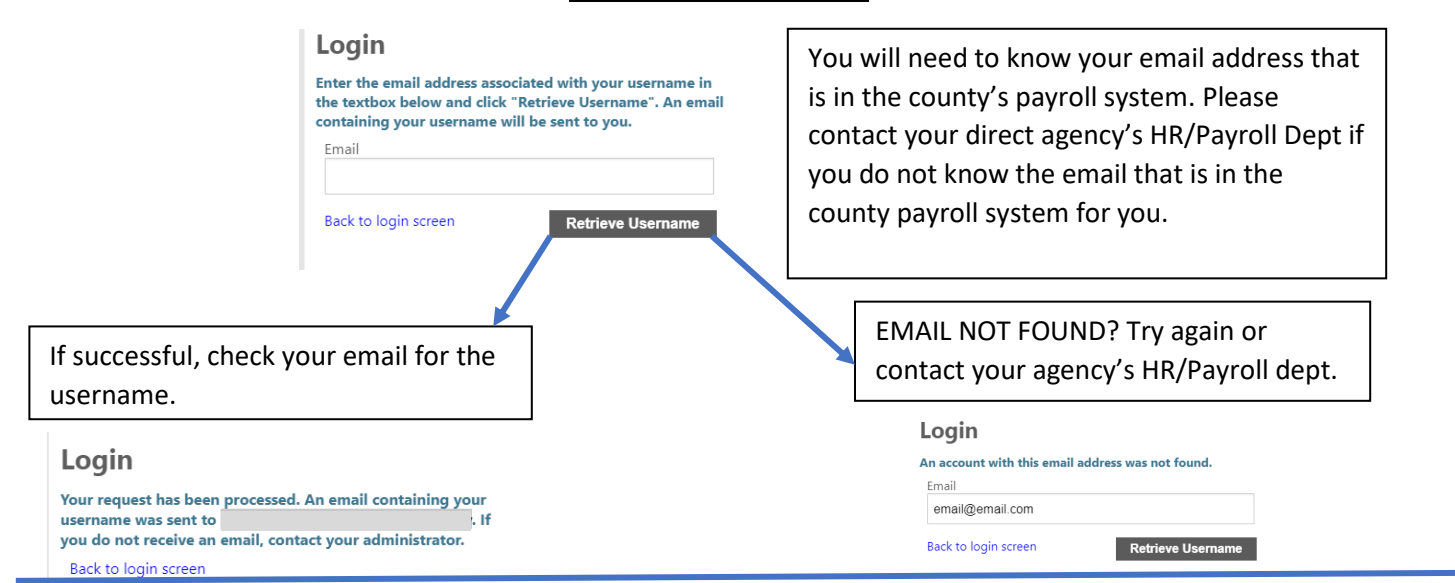

#### **Forgot Your Password**

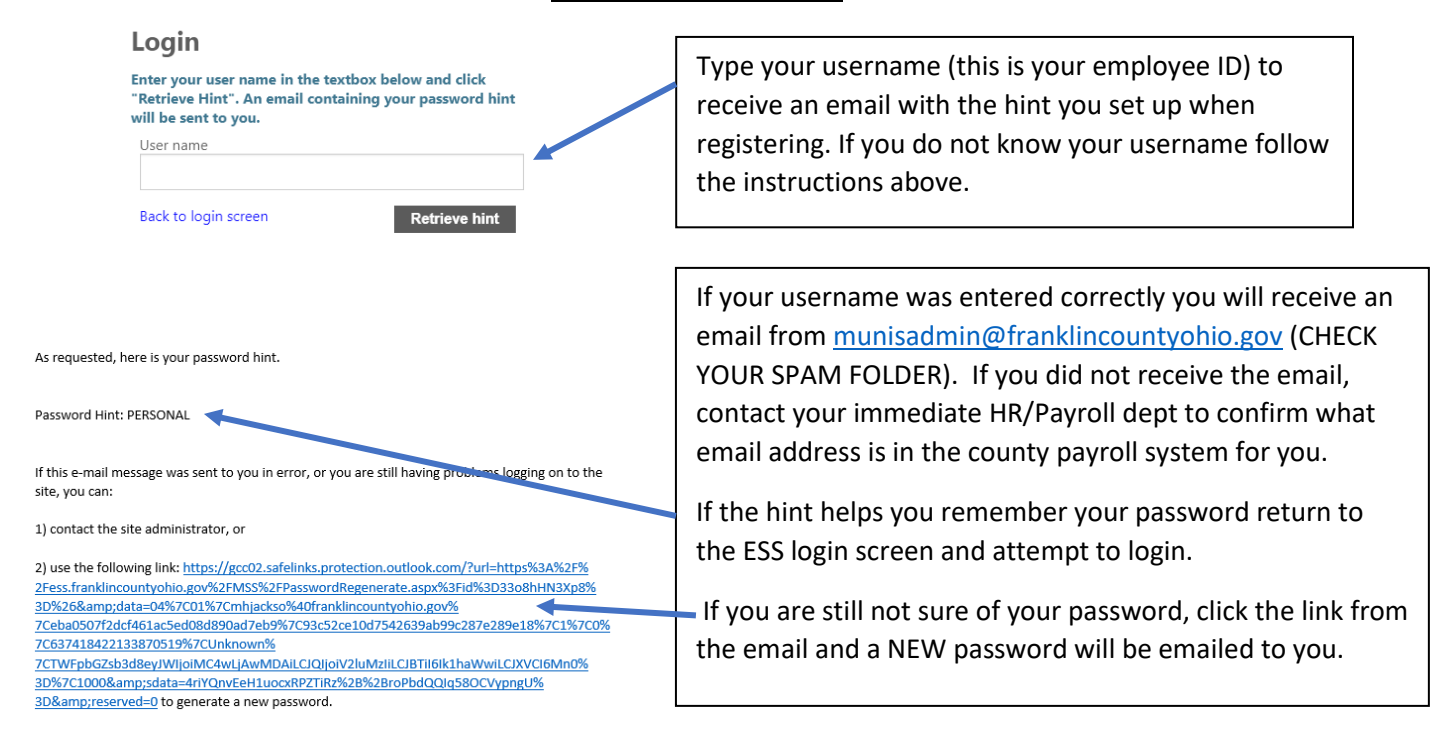

## **Finding Your Pay Advice & W-2s**

After you login to ESS the Paychecks section (shown below) will be under the Personal Information.

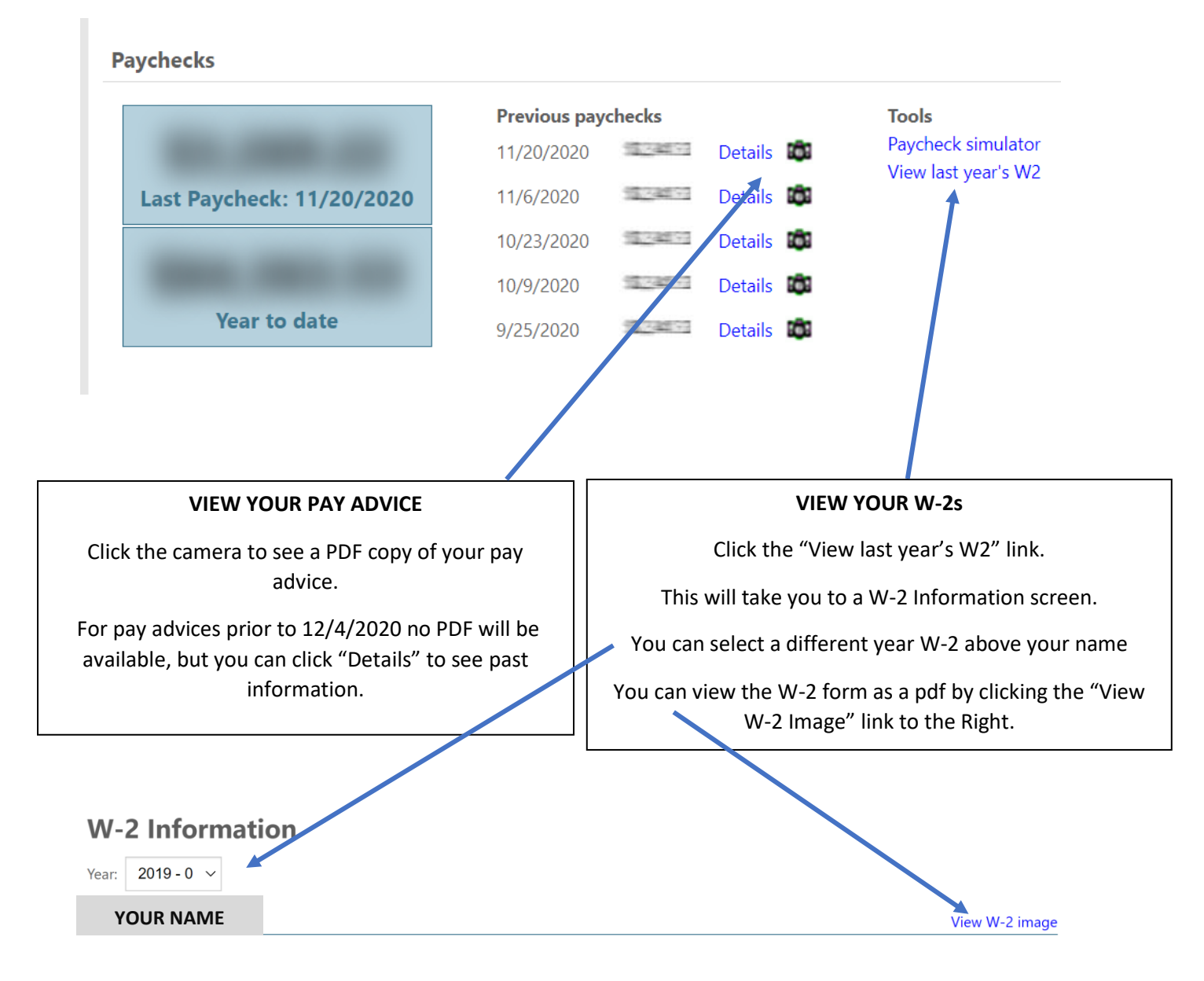

# **Opting in to Electronic (ESS) W-2 Delivery**

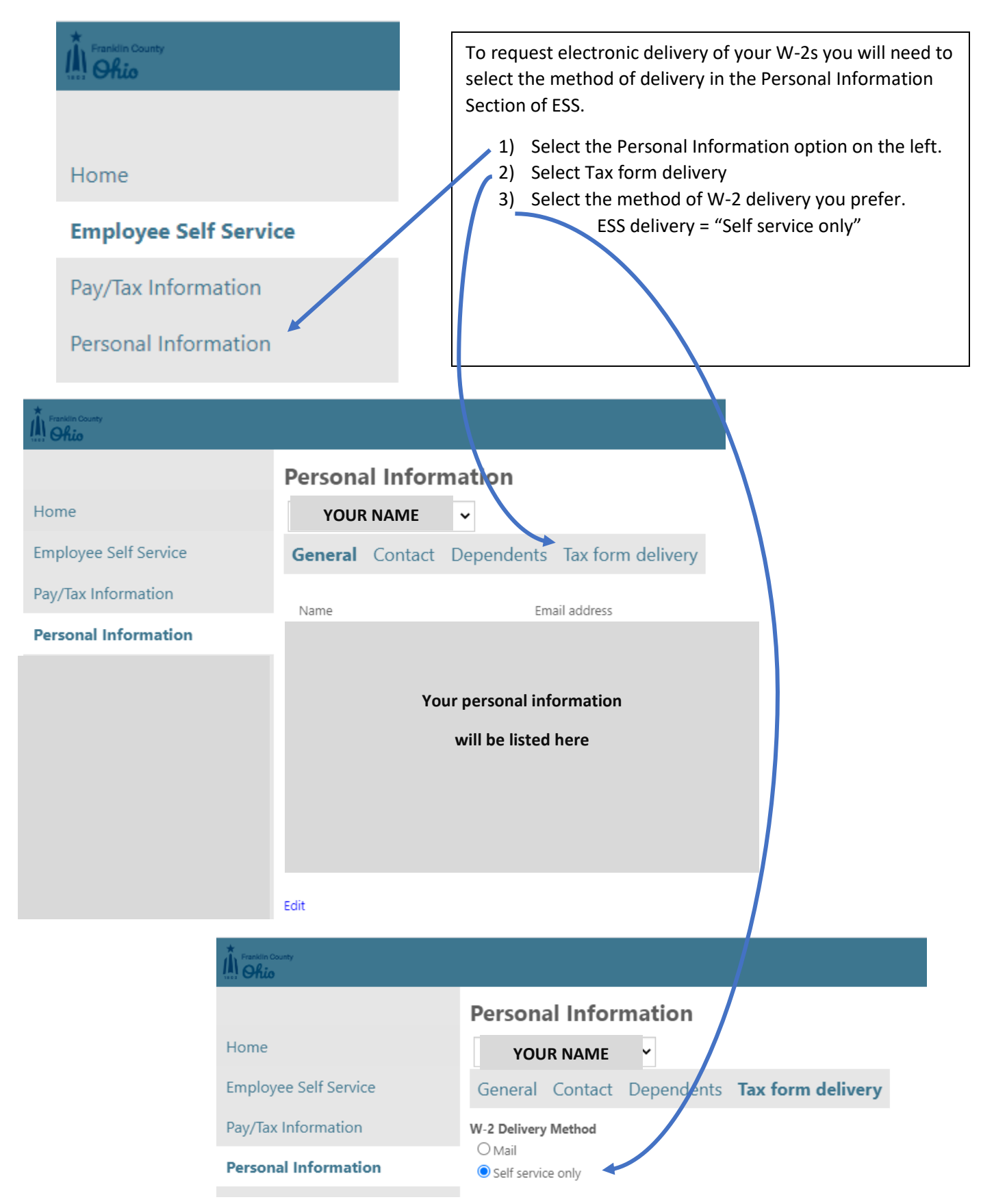